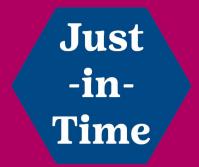

# Accessing gsLearn

#### What is gsLearn?

gsLearn is Girl Scouts' official online and on demand training platform. Confident leaders are prepared leaders, and these online learnings will give you all the info you need to be a great troop leader.

## How do I access gsLearn?

- 1. Login to your myGS account at <a href="https://mygs.girlscouts.org/">https://mygs.girlscouts.org/</a>.
- 2. Your username is your email address; if do not know your password select "Forgot your password?" to prompt a reset of your password.
- 3. You will be redirected to the participation screen. Click on My Account.
- 4. Click gsLearn from the menu.

# **Computer View**

1. myGS can also be access from the header of the Girl Scouts Dakota Horizons' website at gsdakotahorizons.org.

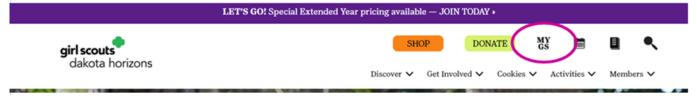

2. Once logged into myGS, click the yellow "My Account" button at the top of the screen.

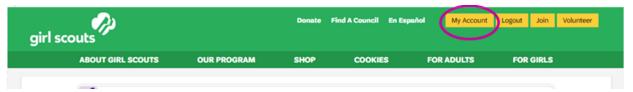

3. From the menu on the left, select "gsLearn" to open the training platform.

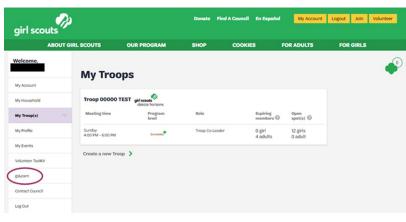

### **Mobile View**

1. On the Girl Scouts Dakota Horizons website, select the menu drop down from any page and then select "myGS".

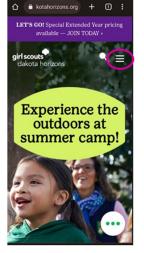

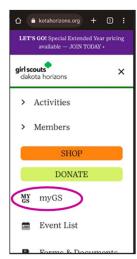

2. In myGS, you will see a participation page, select the hamburger menu in the upper right corner and click "My Account".

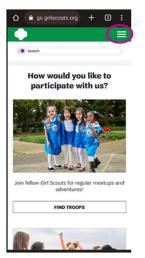

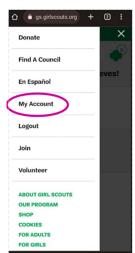

3. At the top of the screen, open the drop down menu and select "gsLearn".

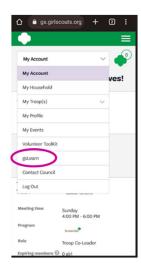

# Where do I find courses?

Once you have logged into gsLearn, your courses will be located under the Home tab. You can view additional courses by clicking Content Library.

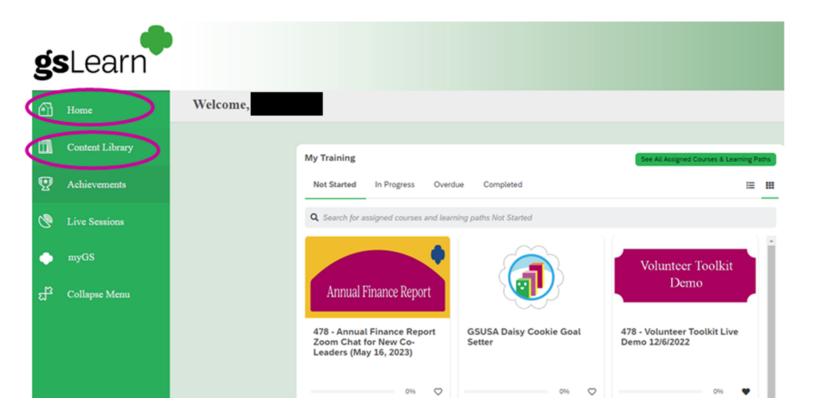